## TUTORIAL PARA CADASTRO DE DOCUMENTOS NO SIPAC PARA SUBMISSÃO DE ANEXOS DE PROJETO DE PESQUISA

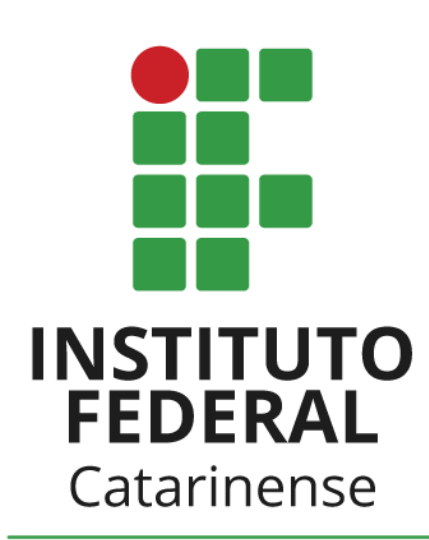

Campus Ibirama

**LEIA ATÉ O FIM**

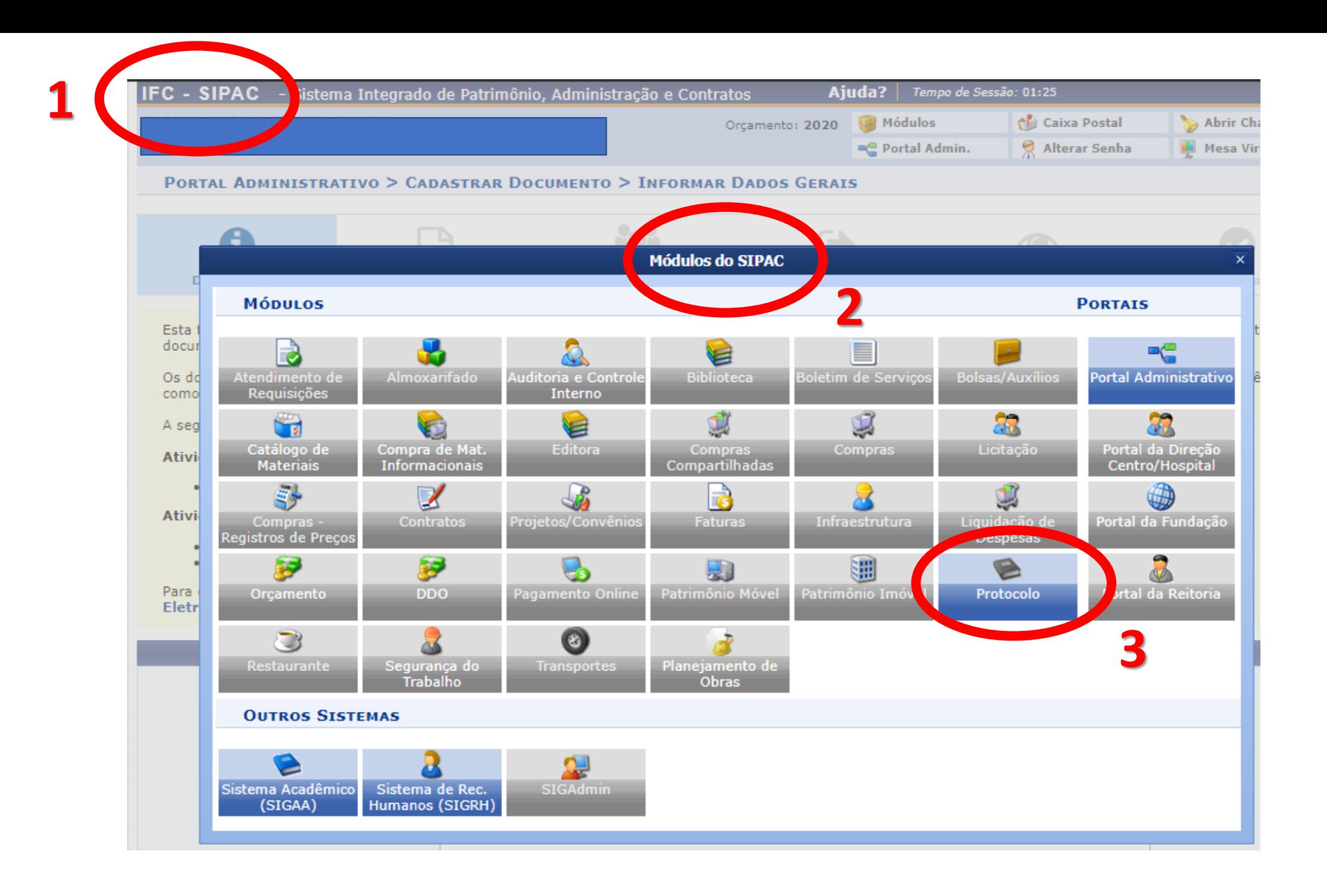

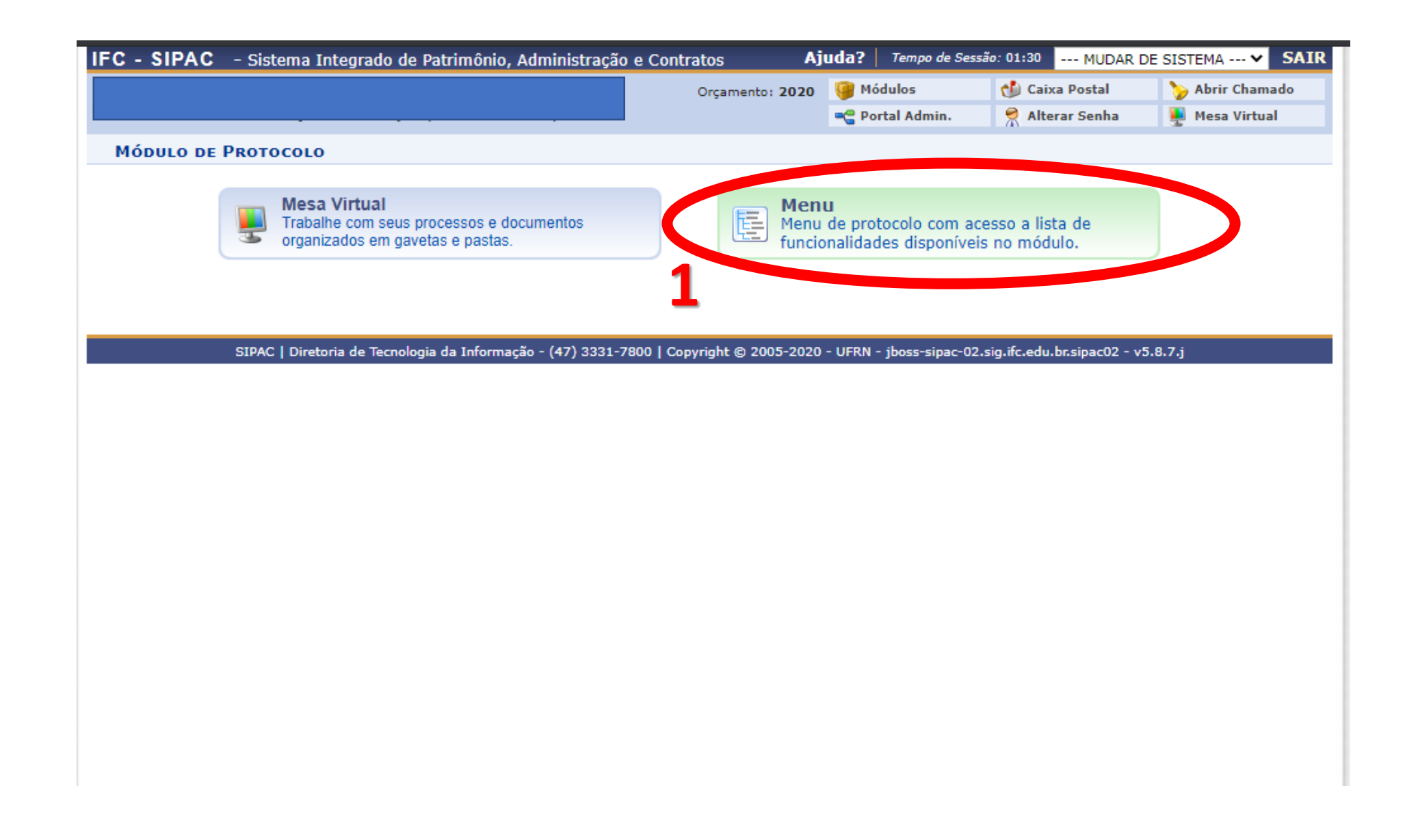

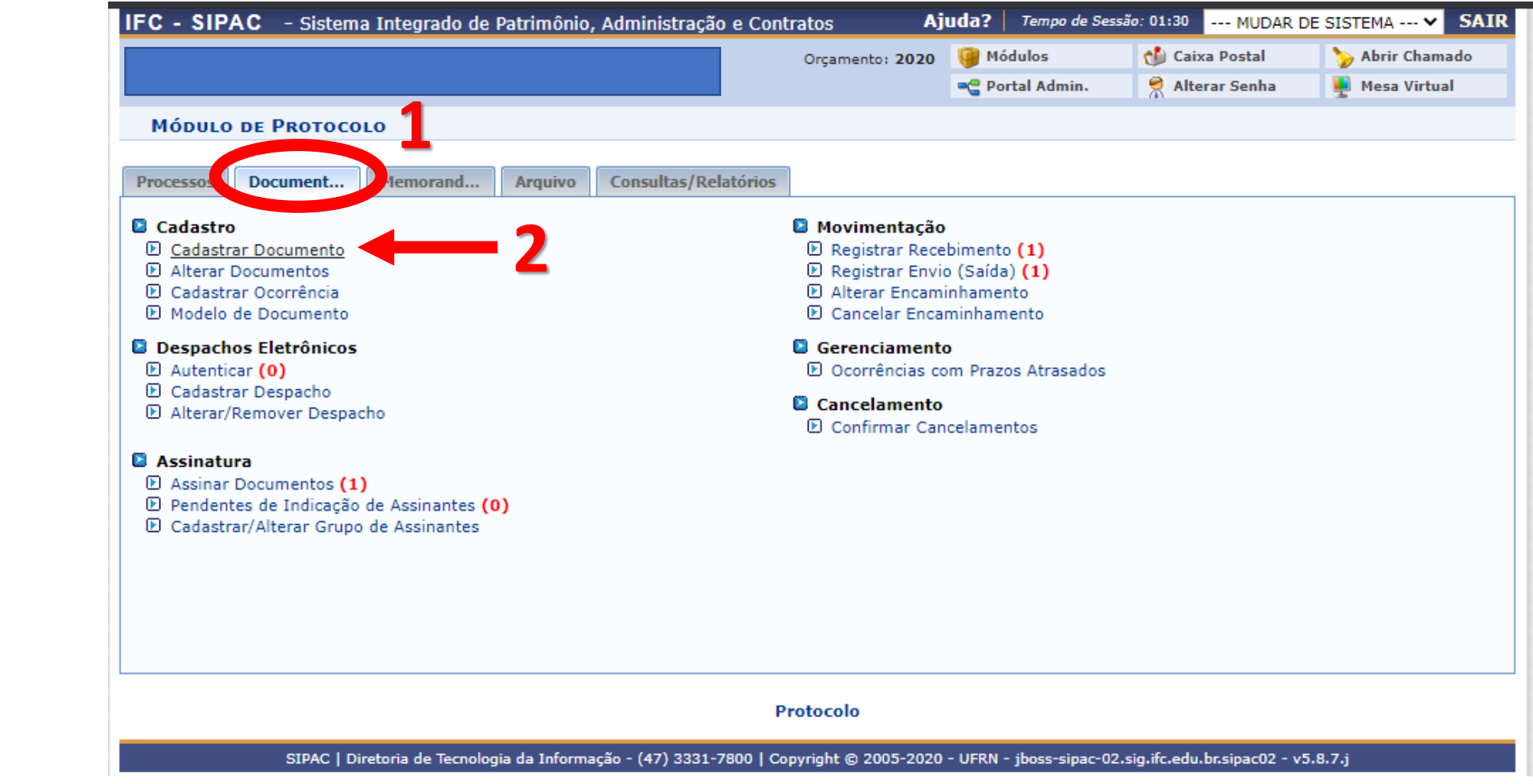

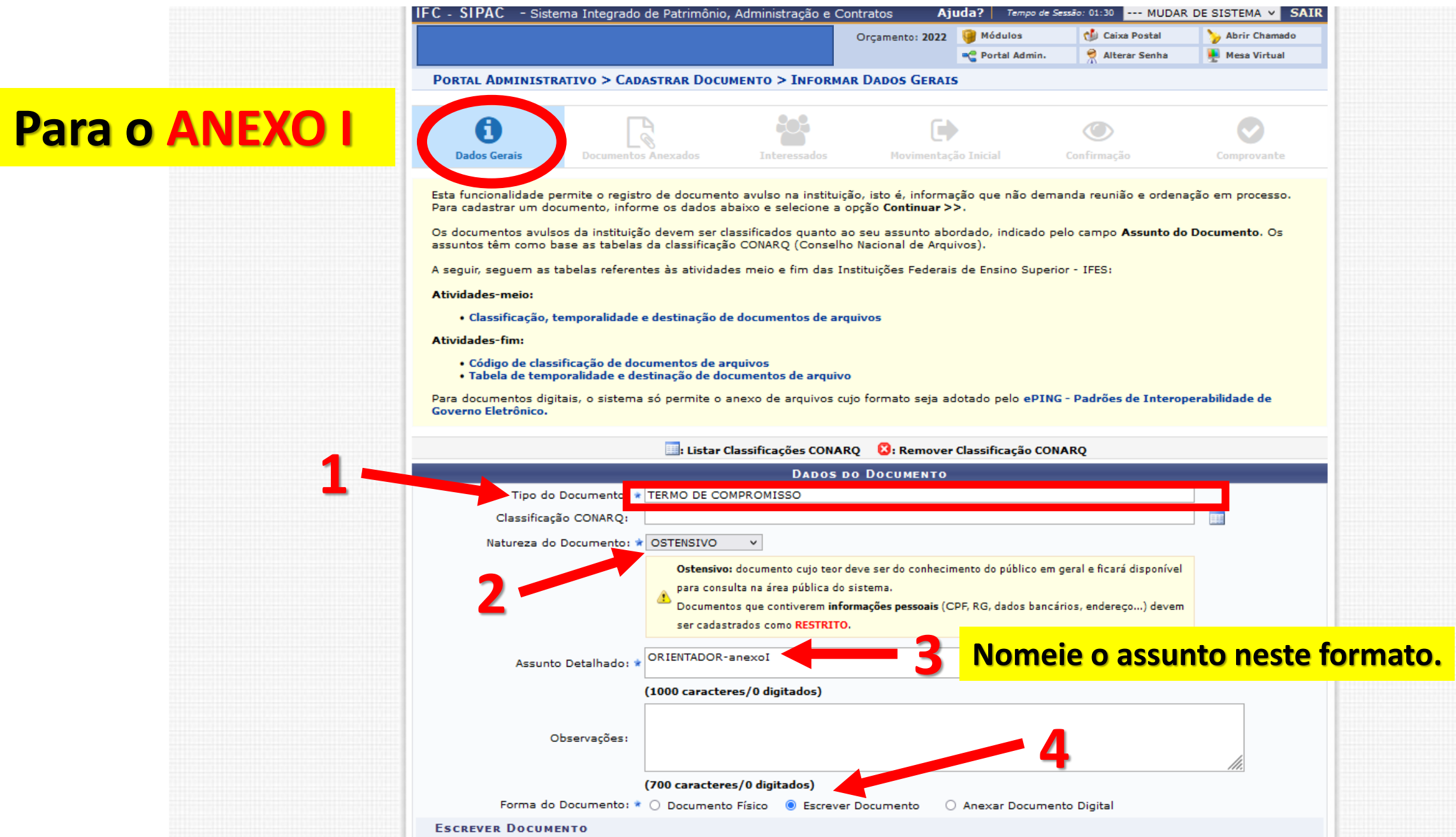

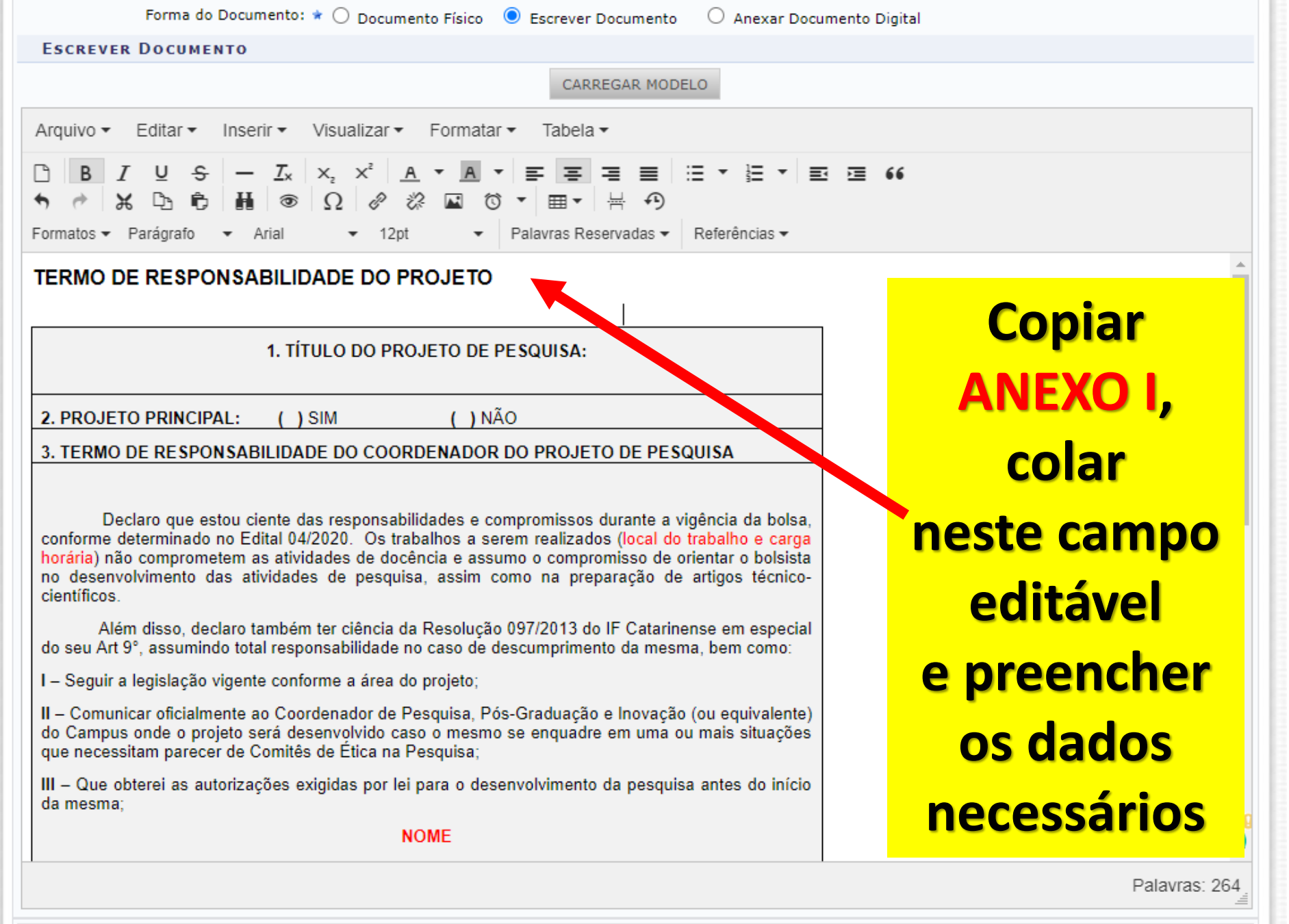

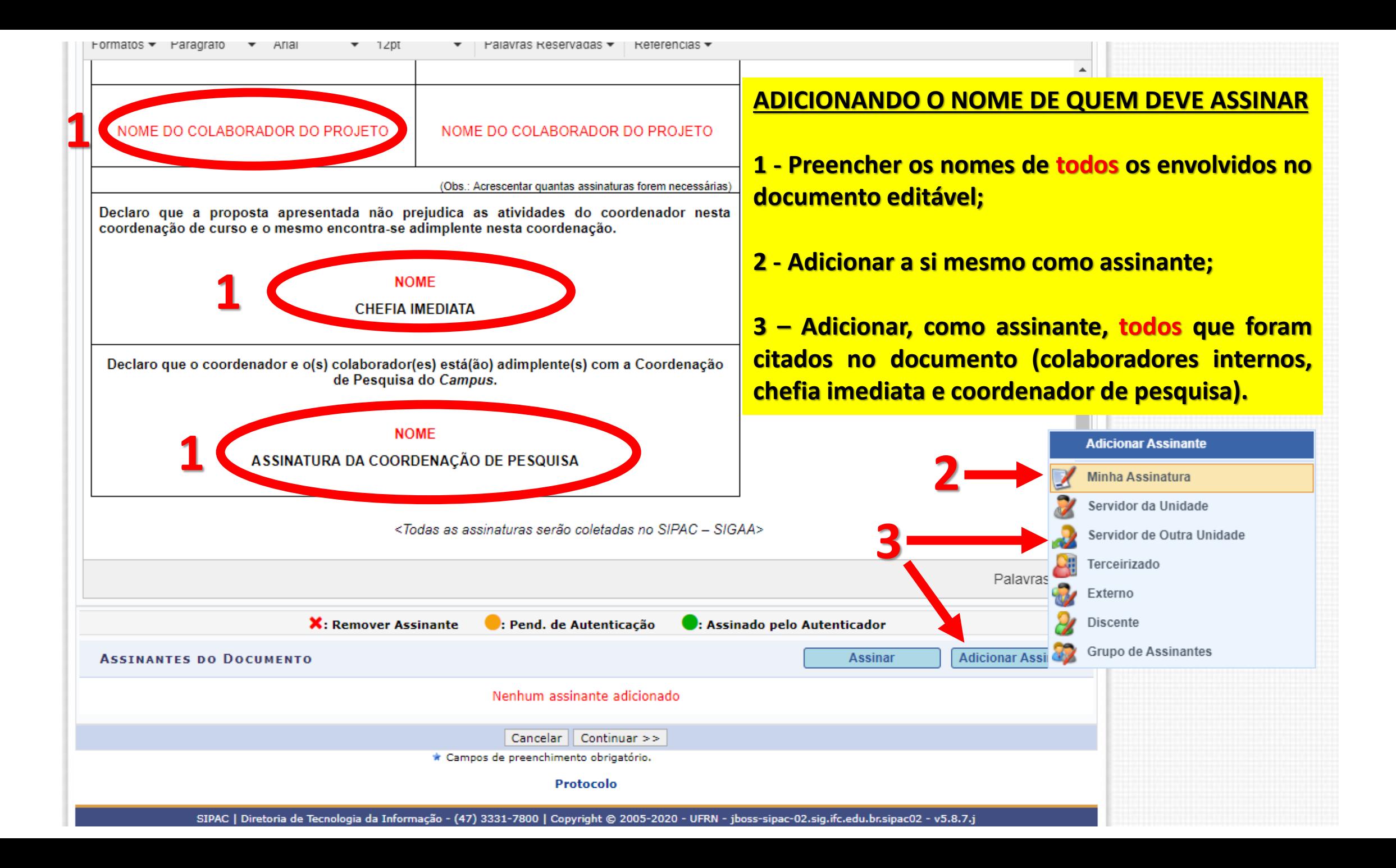

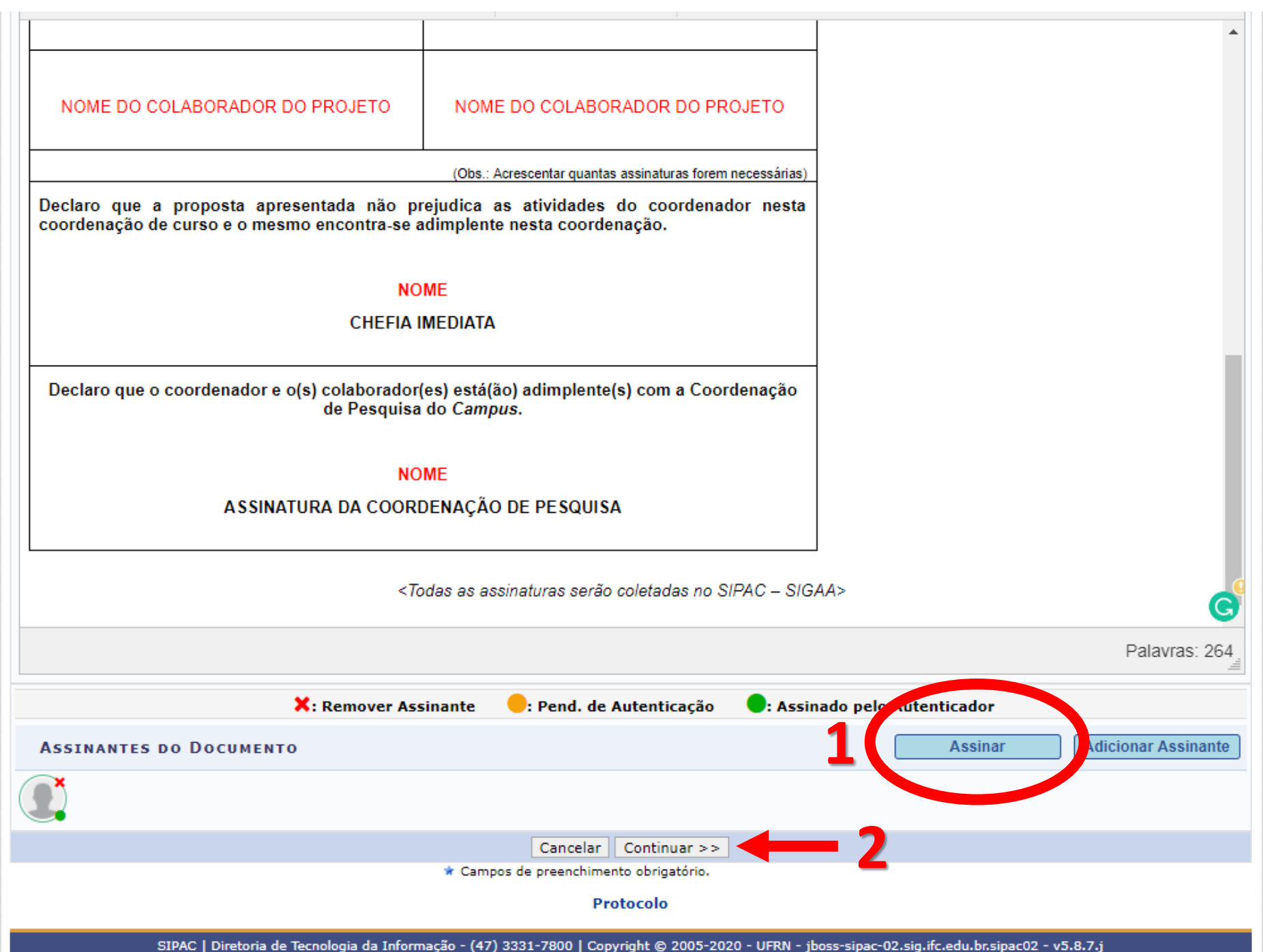

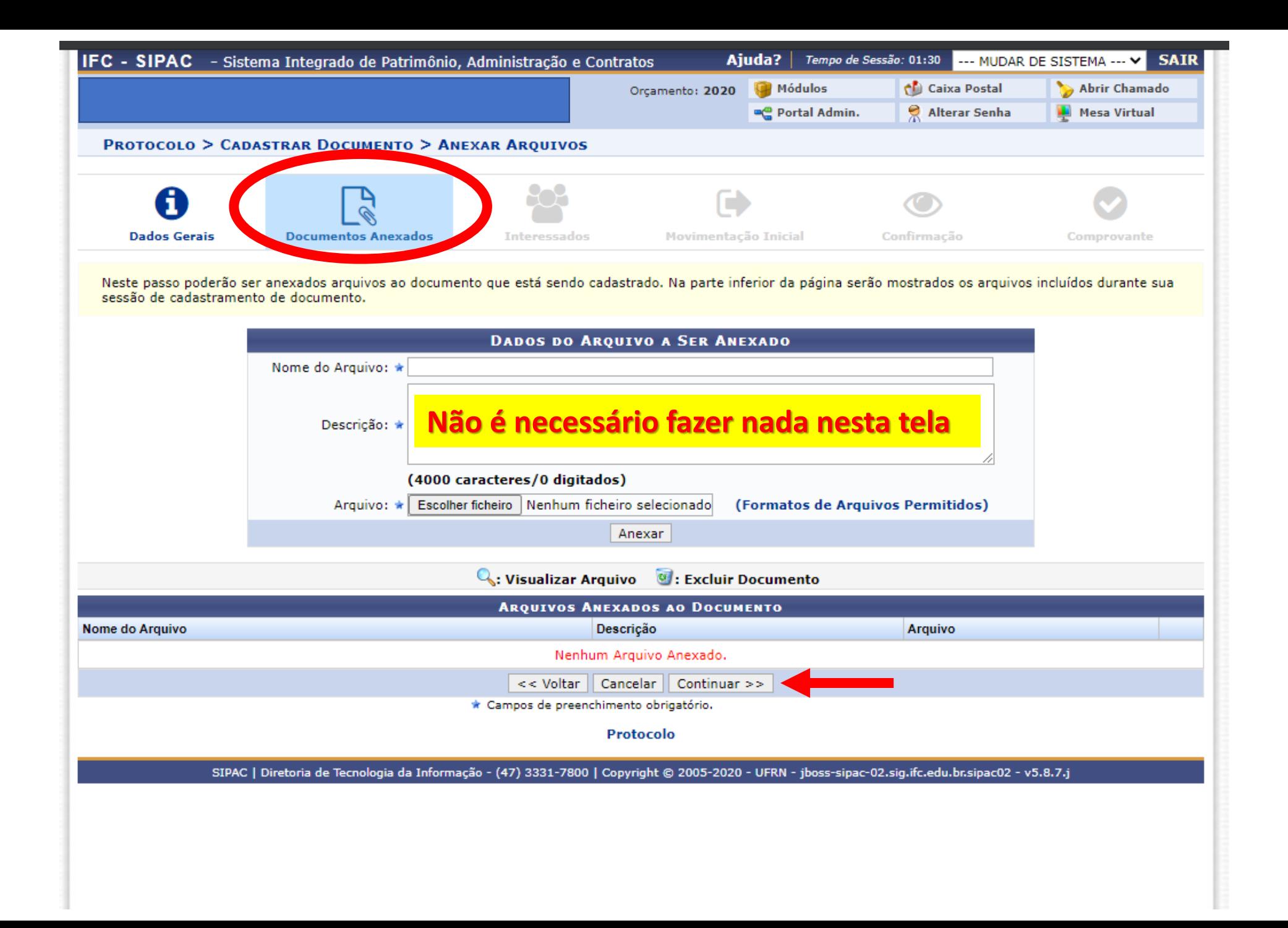

**Nesta tela serão informados os endereços de e–mail que serão notificados para assinatura.**

• **Inserir TODOS os assinantes informados anteriormente, para receberem e-mail de aviso.**

## **Siga a ordem abaixo:**

1 – **Servidor** Proponente;

- 2 **Servidor** Colaborador 1 (se houver);
- 3 **Servidor** Colaborador 2 (se houver);
- 4 **Servidor** Coordenador de Pesquisa;
- 5 **Servidor** Chefe imediato;
- 6 **Unidade** Coordenação de Pesquisa Ibirama;
- 7 **Unidade** Coordenação do chefe imediato.

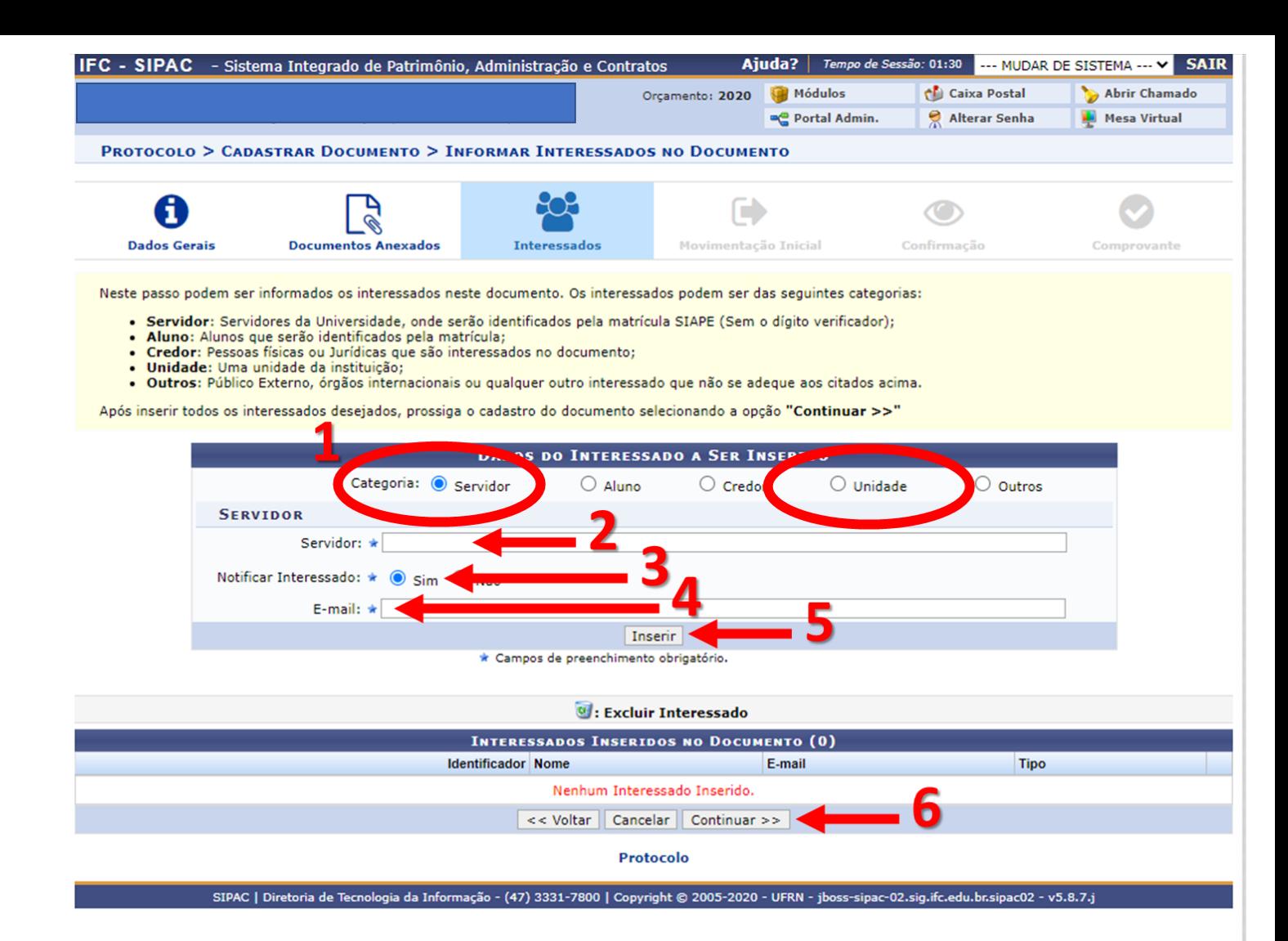

**Unidade e e-mail das Coordenações**

110110010304 - IBIRAMA - COORD. DE PESQUISA E INOVAÇÃO [pesquisa@ibirama.ifc.edu.br](mailto:pesquisa@ibirama.ifc.edu.br) 110110010303 - IBIRAMA - COORD. GERAL DE ENSINO [cge.ibirama@ifc.edu.br](mailto:cge.ibirama@ifc.edu.br) 110110010306 - IBIRAMA - C.C.TEC INFORMATICA [informatica.tec.ibirama@ifc.edu.br](mailto:informatica.tec.ibirama@ifc.edu.br) 110110010308 - IBIRAMA - C.C.TEC ADMINISTRAÇÃO [administracao.tec.ibirama@ifc.edu.br](mailto:administracao.tec.ibirama@ifc.edu.br) 110110010307 - IBIRAMA - C.C.TEC VESTUARIO [vestuario.tec.ibirama@ifc.edu.br](mailto:vestuario.tec.ibirama@ifc.edu.br) 110110010311 - IBIRAMA - C.C.GR DESIGN DE MODA [moda.grad.ibirama@ifc.edu.br](mailto:moda.grad.ibirama@ifc.edu.br)

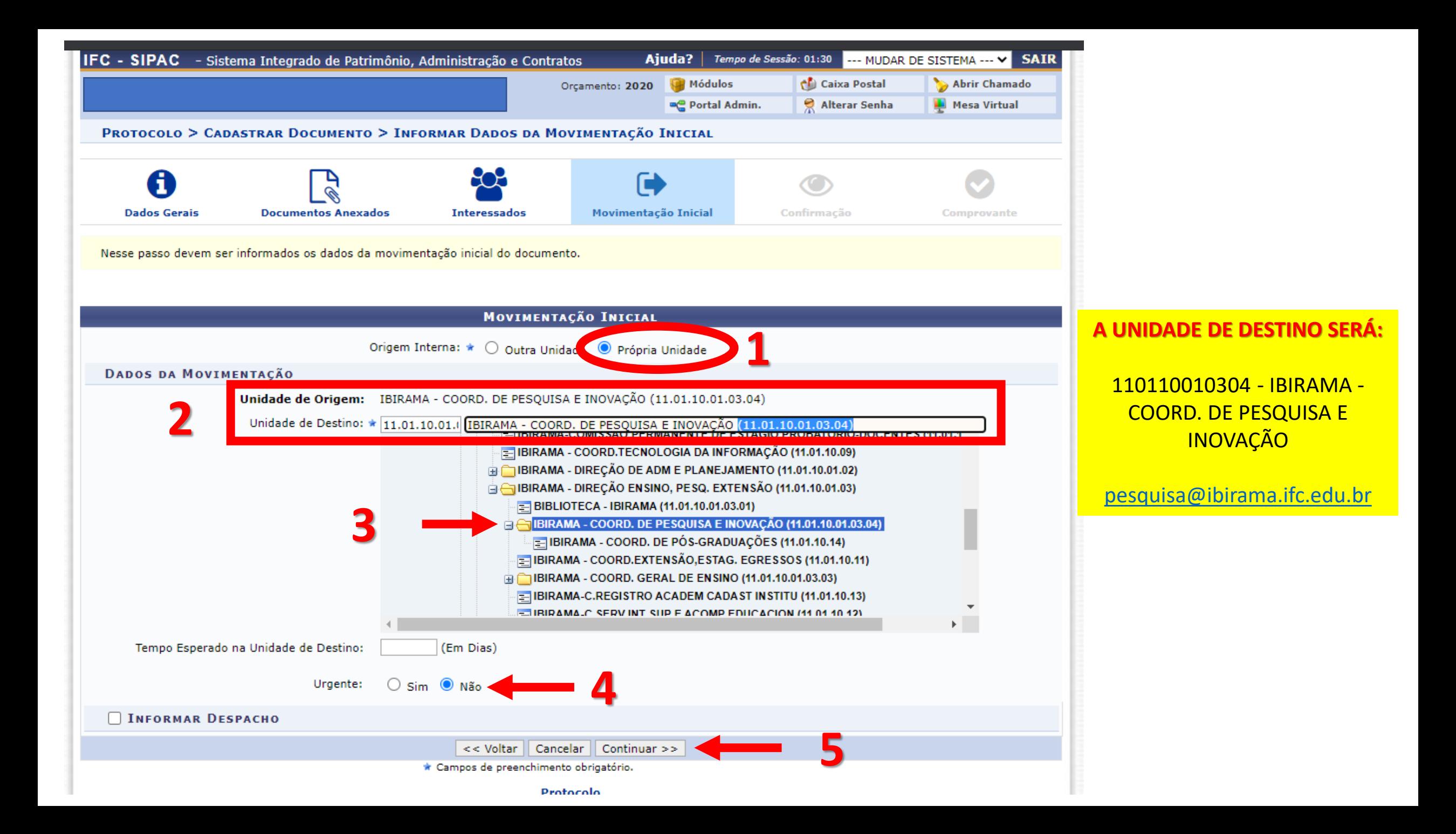

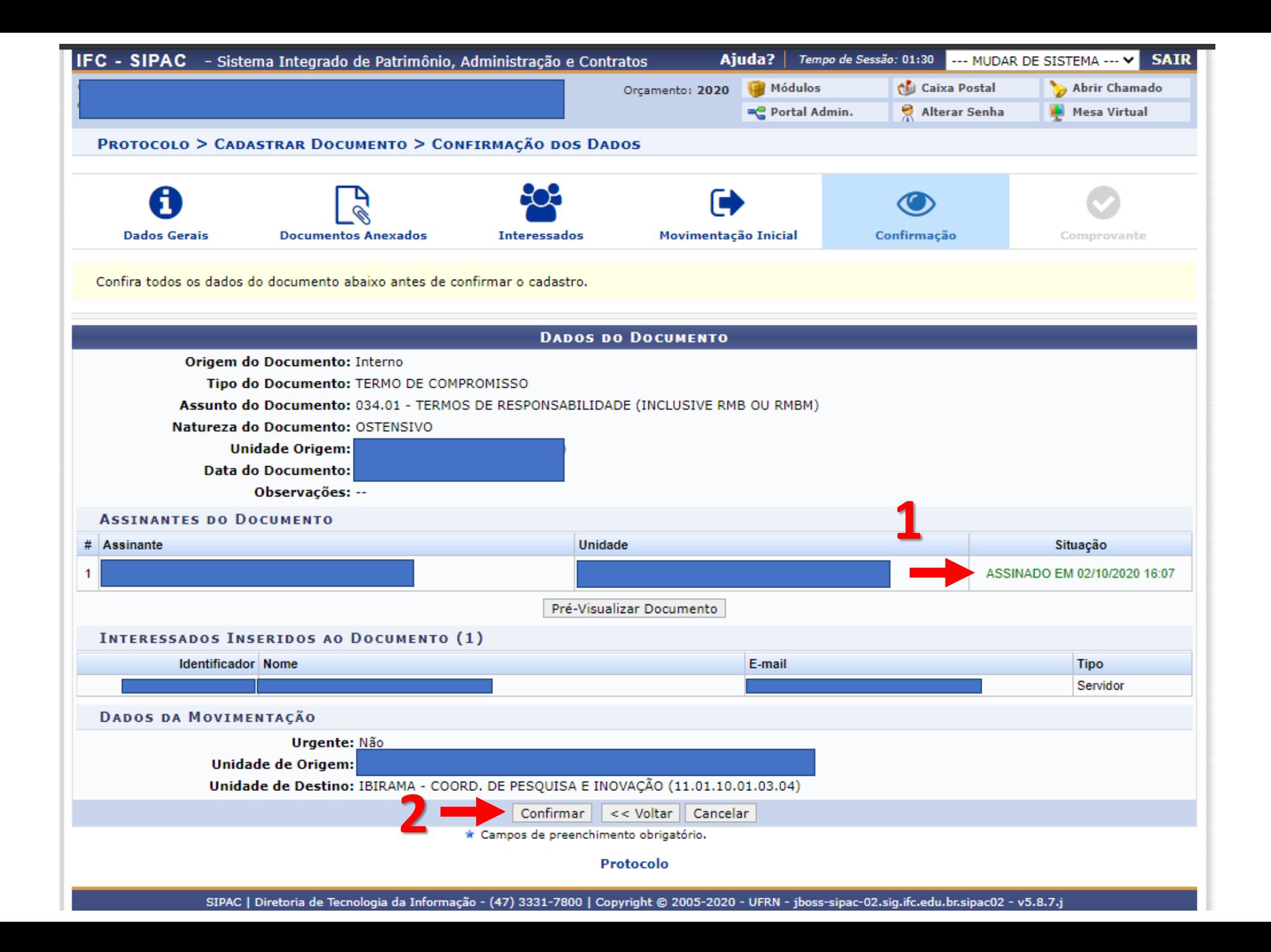

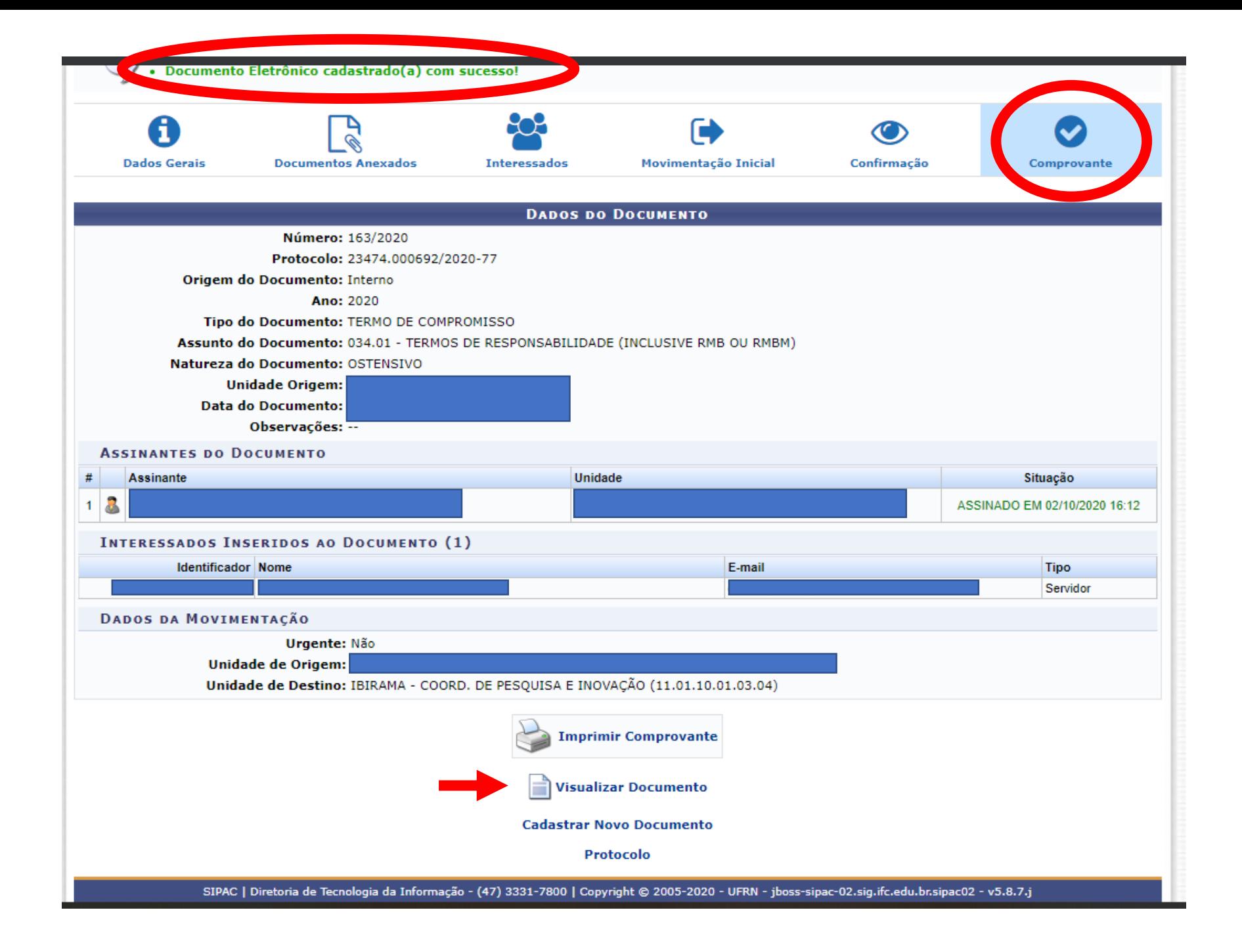

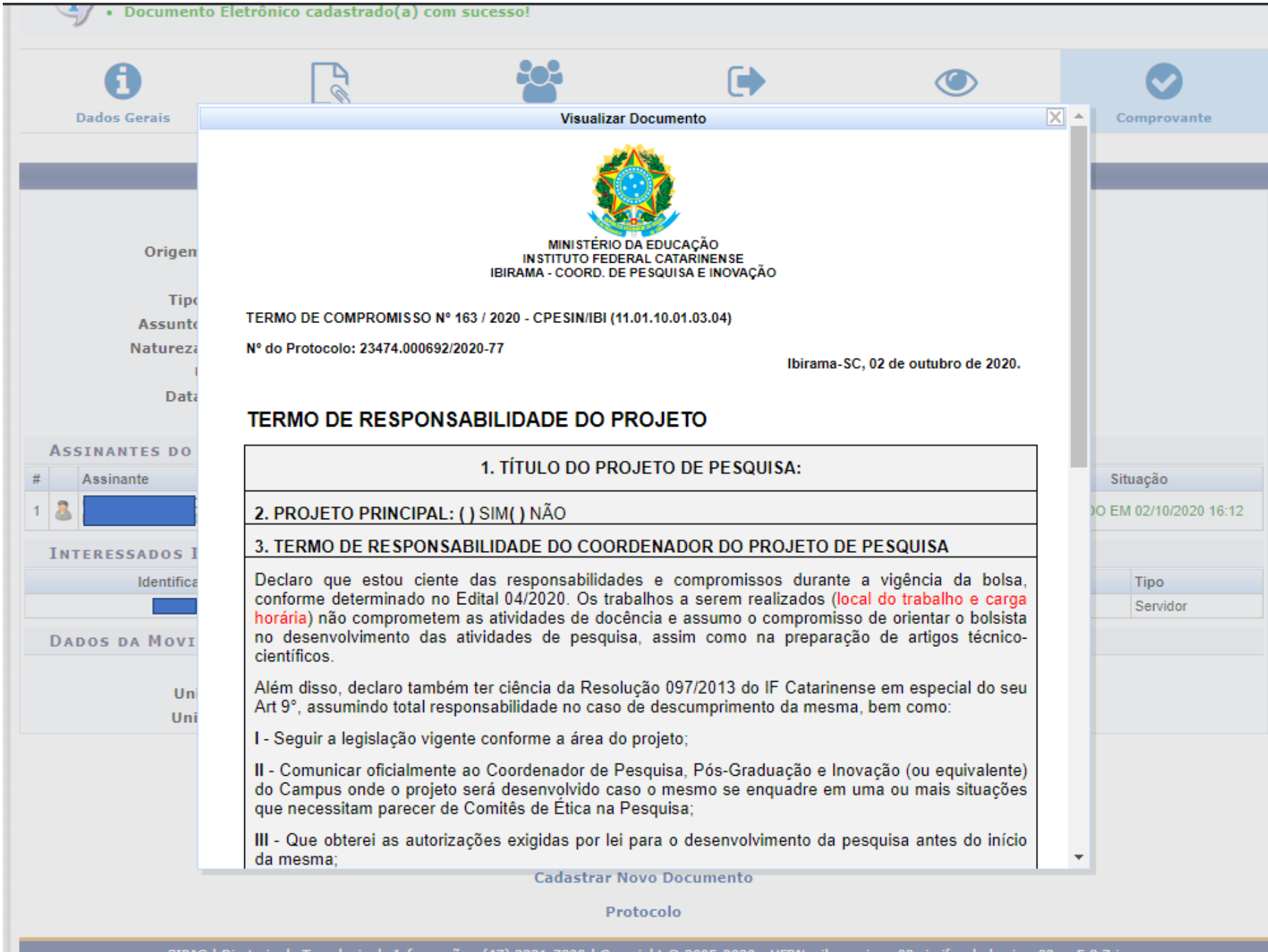

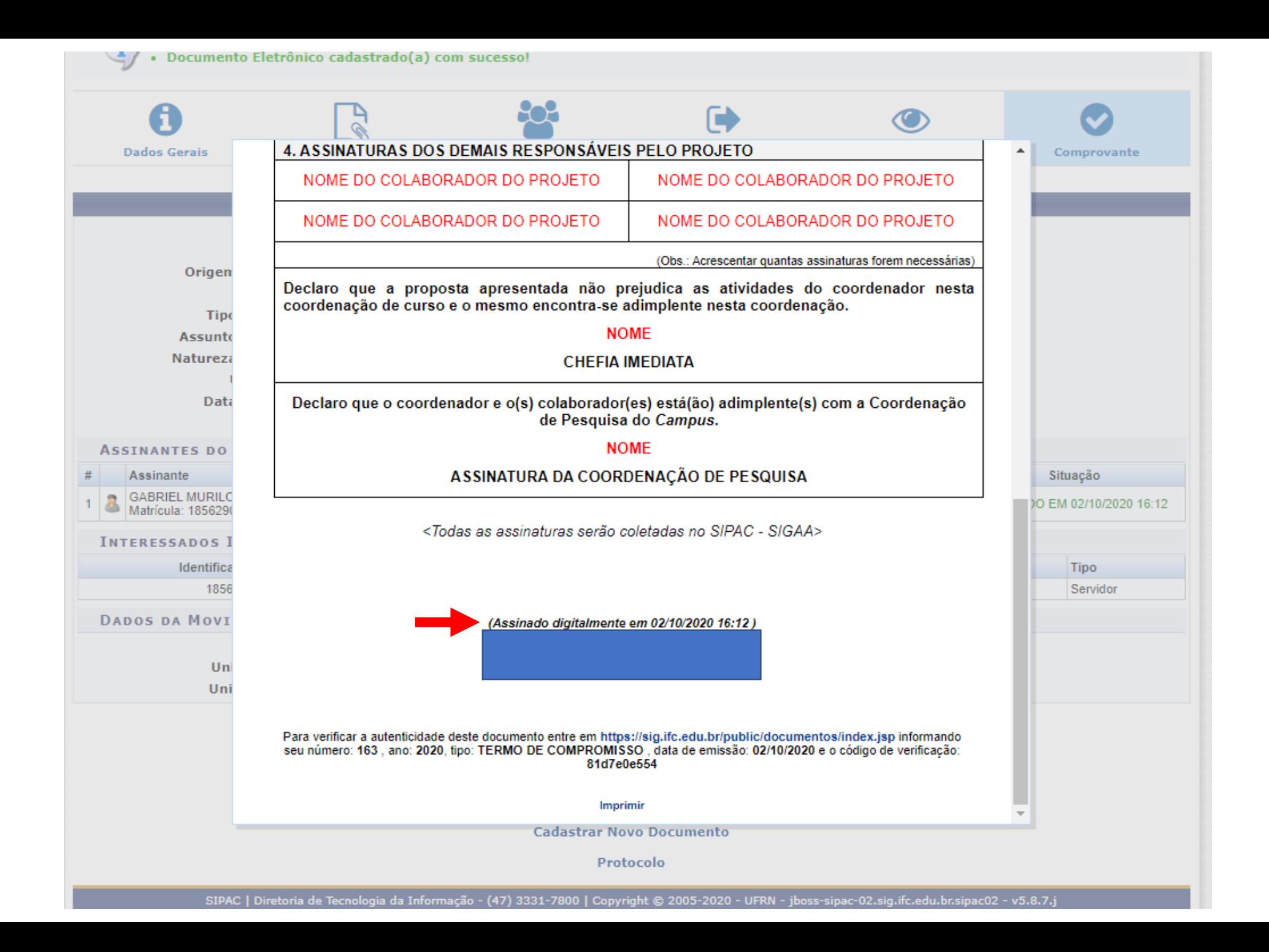

## Maiores informações estão disponíveis no tutorial do Sistema:

[https://dti.ifc.edu.br/wp-content/uploads/sites/8/2015/03/cadastrar\\_documento.pdf](https://dti.ifc.edu.br/wp-content/uploads/sites/8/2015/03/cadastrar_documento.pdf).